## Greeks.Live Delta Hedging Setup

You may enable/disable this feature in the two places below:

1. Enter the Delta Hedge page and switch here:

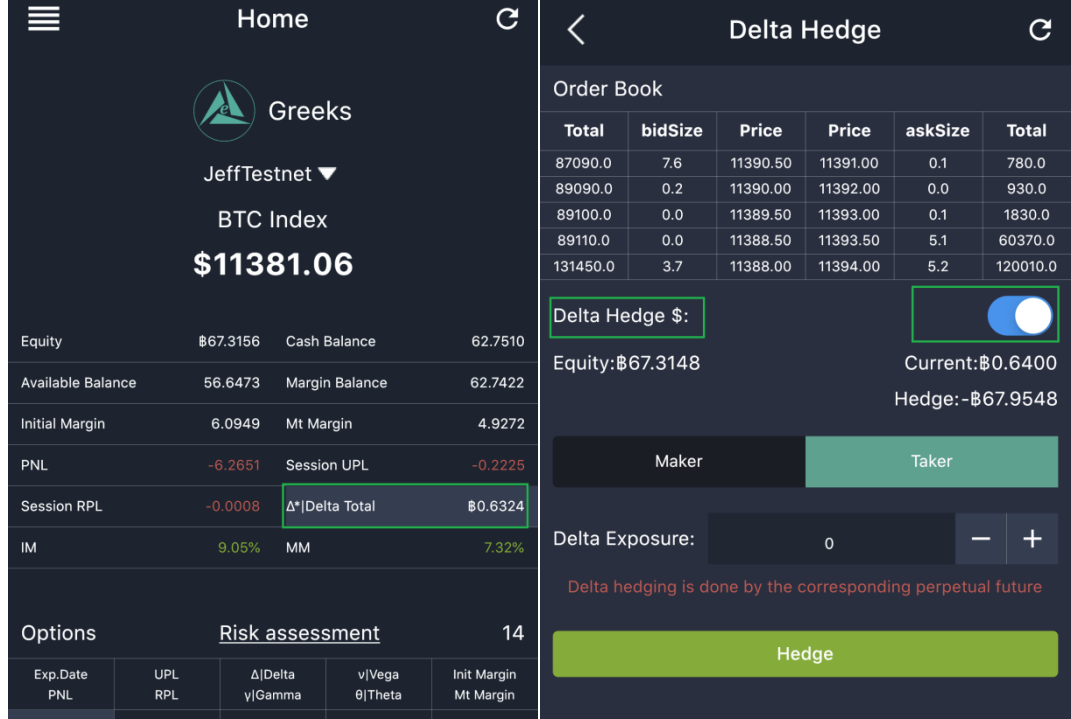

*Picture 1:Enter Delta Hedge page, and switch the setting on.*

2. In the menu, click "settings", and select the function "Delta Hedge \$"

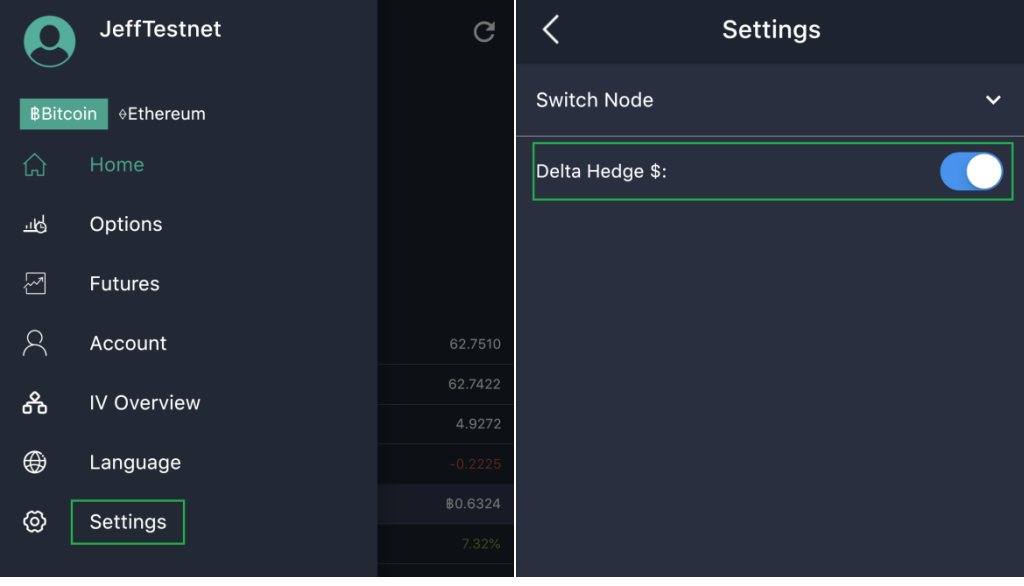

*Picture 2:Menu and switch on the USD base Delta Hedge*

Once this feature is enabled, you can simply click "hedge", and the contract size to be traded and the delta total will be pegged to the negative value of your BTC equity, thus achieving a stable fiat value of your margin.

Please be very careful when you enable/disable this feature, as it will cause a difference in your equity's contract size. If it is more than 10 BTC, it will cause a noticeable impact on slippage, i.e. the average price at which you can fill your perpetual delta hedge orders.

|                                                                 |         | <b>Delta Hedge</b> |                    |         | G            | Home                     |                          |                              |                     | ر                        |
|-----------------------------------------------------------------|---------|--------------------|--------------------|---------|--------------|--------------------------|--------------------------|------------------------------|---------------------|--------------------------|
| <b>Order Book</b>                                               |         |                    |                    |         |              |                          |                          |                              |                     |                          |
| <b>Total</b>                                                    | bidSize | <b>Price</b>       | <b>Price</b>       | askSize | <b>Total</b> | Greeks                   |                          |                              |                     |                          |
| 87090.0                                                         | 7.6     | 11390.50           | 11391.00           | 0.1     | 780.0        | JeffTestnet ▼            |                          |                              |                     |                          |
| 89090.0                                                         | 0.2     | 11390.00           | 11392.00           | 0.0     | 930.0        |                          |                          |                              |                     |                          |
| 89100.0                                                         | 0.0     | 11389.50           | 11393.00           | 0.1     | 1830.0       | <b>BTC Index</b>         |                          |                              |                     |                          |
| 89110.0                                                         | 0.0     | 11388.50           | 11393.50           | 5.1     | 60370.0      |                          |                          |                              |                     |                          |
| 131450.0                                                        | 3.7     | 11388.00           | 11394.00           | 5.2     | 120010.0     | \$11371.25               |                          |                              |                     |                          |
| Delta Hedge \$:<br>Equity: \$67.3148<br>Current: <b>BO.6400</b> |         |                    |                    |         |              | Equity                   |                          | ₿67.3008<br>\$765294.57      | <b>Cash Balance</b> | 62.7510                  |
|                                                                 |         |                    | Hedge: - \$67.9548 |         |              | <b>Available Balance</b> |                          | 56.6481                      | Margin Balance      | 62.7358                  |
|                                                                 |         |                    |                    |         |              | <b>Initial Margin</b>    |                          | 6.0877                       | Mt Margin           | 4.9200                   |
| Maker                                                           |         |                    | <b>Taker</b>       |         |              | PNL                      |                          | $-6.2799$                    | <b>Session UPL</b>  | $-0.2373$                |
|                                                                 |         |                    |                    |         |              | <b>Session RPL</b>       |                          | $-0.0008$                    | ∆* Delta Total      | <b>B0.6630</b>           |
| Delta Exposure:                                                 |         |                    | $\mathbf 0$        |         |              | <b>IM</b>                |                          | 9.05%                        | <b>MM</b>           | 7.31%                    |
| Delta hedging is done by the corresponding perpetual future     |         |                    |                    |         |              |                          |                          |                              |                     |                          |
| Hedge                                                           |         |                    |                    |         |              | <b>Options</b>           |                          | 14<br><b>Risk assessment</b> |                     |                          |
|                                                                 |         |                    |                    |         |              | Exp.Date<br>PNL          | <b>UPL</b><br><b>RPL</b> | ∆ Delta<br>vlGamma           | v Vega<br>θ Theta   | Init Margin<br>Mt Margin |

*Picture3: Left: Notice the amount of "Hedge" item. Right: See Equity in USD*

Always look at this "hedge" item on the delta hedge page, if it is more than 10 BTC, hedge step by step by adjusting the target delta (ie item "Delta Exposure") and make each hedge with a smaller contract size. When each hedge is done, please click the refresh button on the top right corner to refresh the info.

Please also be aware if you are using maker order to rebalance delta. Always switch to futures open order to see if there is already any open perpetual order unfilled yet, in order to avoid overhedge by placing too many maker orders. We are planning to incorporate open order info on the delta hedge page. So, this problem can be resolved in the future.

After switching on the Delta Hedge USD base mode, in the Equity column you can now see both - BTC Equity and USD Equity then. Easier for traders to evaluate their holding's fiat value.